### REGISTRATION INSTRUCTIONS & TIPS

Kids On Campus

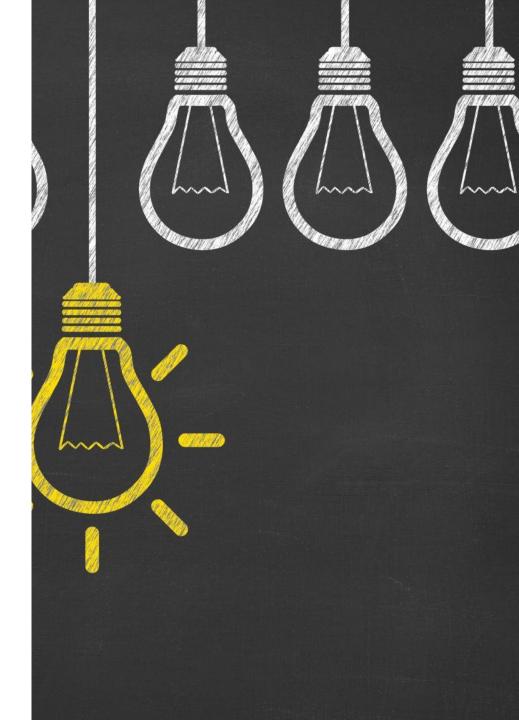

### Agenda

 Registering for the First Time
 How to Retrieve a User ID and Password

3. Ready to Register- Steps for Returning Students

4. Helpful Links

### I. REGISTERING FOR THE FIRST TIME?

When your student doesn't already have an account created

## Visit schoolcraft.edu and click the link to WebAdvisor

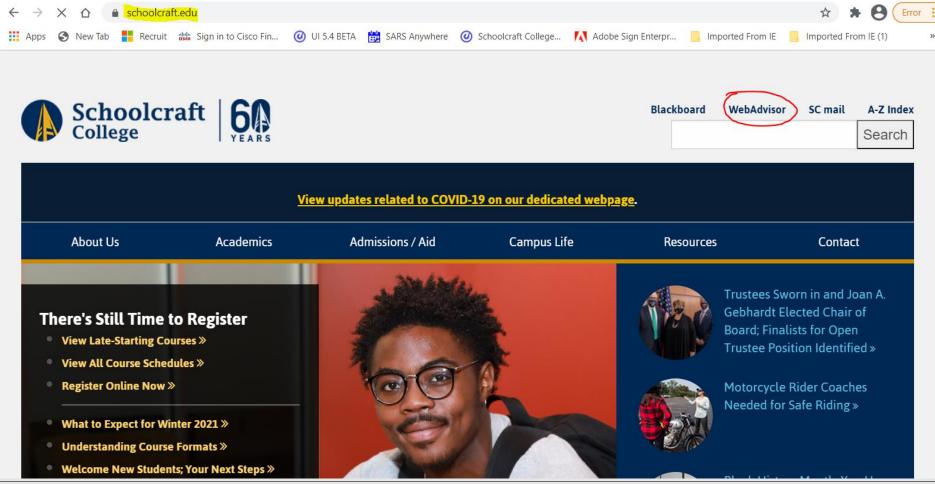

#### Select Continuing Education (Non-Credit) Menu

|                                   | hoolcraft.edu/sc/WebAdvisor?TYPE=M&PID=CORE-WBMAIN&TOKENIDX=6607381011                                                                               |
|-----------------------------------|----------------------------------------------------------------------------------------------------|
| Apps 🔇 New Tab 📕 Recruit 👑        | Sign in to Cisco Fin 🥝 UI 5.4 BETA 🛗 SARS Anywhere 🥝 Schoolcraft College 🚺 Adobe Sign Enterpr 📙 Imported From IE 📙 Imported From IE (1)              |
| ▲ Schoolcraft                     |                                                                                                    |
| College                           | Log In Main Menu Contact Us                                                                                                    |
|                                   | Log In Main Menu Contact Us <u>I'm New to WebAdvisor</u> What's My User ID? What's My Password? Reset My Password Supported Browsers Schoolcraft Hom |
|                                   | The new to method sold and sold user to frequency material and reset my rassword supported browsers schoold at them                                  |
| Continuing Education (Non-Credit) | Welcome Guest!                                                                                                    |
| Prospective Students              |                                                                                                    |
|                                   | <ul> <li>Important WebAdvisor Announcements</li> </ul>                                                                                               |
| Students                          | Payment is due within 3 weekdays, including holidays, from                                                                                           |
| Faculty                           | when you register. For help with payment options, please call 734-462-4426. Payment Options:                                                         |
|                                   |                                                                                                    |
| Employees                         | <ul> <li>Pay in full.</li> <li>Sign up for a payment plan.</li> </ul>                                                                                |
|                                   | Have Financial Aid or scholarships in place.                                                                                                    |
|                                   | Are You Connected?                                                                                                    |
|                                   | Don't forget to download the latest version of the Schoolcraft                                                                                       |
|                                   | Mobile App!                                                                                                    |
|                                   | • Registration: Search for classes, REGISTER, View                                                                                                   |
|                                   | your class schedule.                                                                                                    |
|                                   | Pay Now: Have your registration set? Cart loaded?     Pay now to ensure your spot is held!                                                           |
|                                   | View Your Account Information: I know I paid that                                                                                                    |
|                                   | Wait, I only paid partial? I owe what? Your account<br>information at your fingertips.                                                               |

#### Click the link to Register and Pay for Continuing Education Classes

| ← → C ☆ ● webadvisor.schoolcraft.edu/sc/WebAdvisor?TOKENIDX=6607381011&typ                                                                                                    | e=M&constituency=W    | BCE&pid=CORE-WBCE        |                            |                            |
|----------------------------------------------------------------------------------------------------|-----------------------|--------------------------|----------------------------|----------------------------|
| 👯 Apps 📀 New Tab 🚦 Recruit 端 Sign in to Cisco Fin 🥝 UI 5.4 BETA 🛗 SARS Anywhere 🌘                                                                                                    | Ø Schoolcraft College | Adobe Sign Enterpr       | 📙 Imported From IE 🛛 📙 Im  | ported From IE (1) »       |
| 🔨 Schoolcraft                                                                                                    |                       |                          |                            |                            |
| College                                                                                                    | Log In                | Main Menu                | Cont. Ed. Menu             | Contact Us                 |
|                                                                                                    |                       |                          |                            | Supported Browsers         |
| Continuing Education - WebAdvisor for Continuing Education (Non-Credi                                                                                                    | t) Menu               |                          |                            | Welcome Guest!             |
| The above links may display confidential information.                                                                                                    |                       |                          |                            |                            |
| If you are registering for the <b>first time</b> with Schoolcraft College, please click on t                                                                                                    | the "Register and Pay | for Continuing Education | Classes" link below and re | gister without logging in. |
| If you have taken classes before, please log in and register by clicking the "Log<br>your 7-digit Schoolcraft Id. Your original password is/was your date of birth in the<br>password hint box on the Log In page or use the "What's My Password?" link for | e MMDDYY format. If y |                          |                            |                            |
| Registration<br>Register and Pay for Continuing Education Classes<br>Walver of Liability for Fitness Classes                                                                                                    |                       |                          |                            |                            |
|                                                                                                    |                       |                          |                            | Schoolcraft Home           |
|                                                                                                    | Log In                | Main Menu                | Cont. Ed. Menu             | Contact Us                 |
|                                                                                                    |                       |                          |                            | 3                          |

#### To practice registering, choose Non-Instructional from the Subject list

| $\leftrightarrow$ $\rightarrow$ ( | C                                                                                                    |               | webadvis       | sor.schoolcraft.edu/sc/We | bAdvisor?TOKEN        | IDX=6607381011&S                                                               | S=6&APP=ST&CONSTIT                 | UENCY=WBCE         |                    | ☆ * ⊖(               | Error |  |
|-----------------------------------|----------------------------------------------------------------------------------------------------|---------------|----------------|---------------------------|-----------------------|--------------------------------------------------------------------------------|------------------------------------|--------------------|--------------------|----------------------|-------|--|
| Apps                              | 3                                                                                                    | New Tab       | Recruit        | sign in to Cisco Fin      | 🥑 UI 5.4 BETA         | SARS Anywhere                                                                  | Ø Schoolcraft College              | Adobe Sign Enterpr | 📙 Imported From IE | Imported From IE (1) | >>    |  |
|                                   |                                                                                                    |               |                |                           |                       | <ul> <li>Discover</li> <li>eCheck</li> <li>Mastercard</li> <li>Visa</li> </ul> |                                    |                    |                    |                      |       |  |
|                                   | If you receive an error message, it may be due to one of the following reasons: <ul> <li>you entered too much information</li> <li>you entered incorrect information</li> <li>online registration is not available on/after the class start date</li> <li>the class was cancelled</li> </ul> If you need further assistance, please call the Answer Center Help Line at ( <u>734)462-4426</u> . |               |                |                           |                       |                                                                                |                                    |                    |                    |                      |       |  |
|                                   |                                                                                                    | Subj<br>6-Dig | ect NON-<br>OR | umber OR                  | $\overline{\bigcirc}$ |                                                                                |                                    |                    |                    |                      | -     |  |
|                                   |                                                                                                    | 4-Dig         | git CES Num    | iber                      |                       |                                                                                |                                    |                    |                    |                      |       |  |
|                                   |                                                                                                    |               |                |                           |                       | Search may tak                                                                 | SUBMIT<br>e 15 - 30 seconds to ref | rieve classes.     |                    |                      |       |  |

#### Check the Select box for the KOC Open House (free course)

| Apps 📀 | New Tab 📕 Recruit 👑 Sign in to Cisco Fin (                                   | <ul> <li>UI 5.4 BETA SARS Anywhere Schoolcraft Collegent Kids on Campus courses)</li> <li>This course listing does not reflect complete course offerings.         <ul> <li>Only classes available for er courses appear here.</li> <li>For a complete search, inclu available to degree seeking for Classes.</li> </ul> </li> <li>There are NO transfers and NO reclasses.</li> </ul> | the College's<br>nrollment in non-credi<br>uding credit classes<br>students, use <u>Search</u> | e Control of the second second | ampus/Milfon<br>30 South Milfo<br>357<br>ampus/Onlin<br>it the <u>CEPD C</u><br>ge for details.<br>al Classes | rd High School<br>ord Road, Highland,  | , MI<br>ation |
|--------|------------------------------------------------------------------------------|----------------------------------------------------------------------------------------------------|------------------------------------------------------------------------------------------------|----------------------------------------------------------------------------------------------------|----------------------------------------------------------------------------------------------------|----------------------------------------|---------------|
|        | If you need further assistance, please call the Select Course Name and Title | e Answer Center Help Line at <u>(734) 462-4426</u> .<br>Meeting Information                                                                                                    | I OCATION                                                                                      | Start End<br>Date Date                                                                                                    |                                                                                                    | Capacity<br>CEUs<br>Available<br>Seats | Text<br>Book  |
|        | CESN-0023-610110 KIDS ON CAMP<br>OPEN HOUSE: NON-INSTRUCTION<br>ACTIVITY     |                                                                                                    |                                                                                                | 09/21 02/11/2                                                                                                    | 1 TBA                                                                                                    | 0.00 200 / 199                         | Book<br>Info  |
|        |                                                                              |                                                                                                    |                                                                                                |                                                                                                    |                                                                                                    |                                        |               |

| C O    |                 | webadvis      | sor.schoolcraft.edu/sc | /WebAdvisor?TOK    | NIDX=660738101180 | SS=8&APP=ST&CONSTI    | TUENCY=WBCE        |                  | * * 8                |
|--------|-----------------|---------------|------------------------|--------------------|-------------------|-----------------------|--------------------|------------------|----------------------|
| 😧 Nev  | v Tab           | Recruit       | 🚓 Sign in to Cisco F   | in 🔘 UI 5.4 BET    | A 📸 SARS Anywhere | Ø Schoolcraft College | Adobe Sign Enterpr | Imported From IE | Imported From IE (1) |
| Scho   | olc             | raft          |                        |                    |                   |                       |                    |                  |                      |
| Colleg |                 |               |                        |                    | Log in            | Main Menu             | Cont. Ed. Ment     | ı Help           | Contac               |
| Co     | ntinuin         | ig Educa      | ition                  |                    |                   |                       |                    |                  | Welcome              |
|        |                 |               |                        |                    | D Vesio           | ir<br>Stut            | SAFENITIC          |                  |                      |
|        |                 | ss 20%        |                        |                    |                   |                       |                    |                  |                      |
| To     | enroll          | online, y     |                        | call the Answer Cr |                   | ALL IN                | FORMA              |                  |                      |
| ľ      | <i>you ne</i> . |               | HIGH                   | LIGH               | FED IN            | I RED IS              | FORMA<br>S REQUI   | RED.)            |                      |
|        | = Requ          |               |                        |                    |                   |                       |                    | /                |                      |
|        | First N         | lame•         |                        | fiddle Name 🔋      | Last              | Name •                |                    |                  |                      |
|        | SSN+            |               |                        |                    |                   |                       |                    |                  |                      |
|        | E-mail/         | Address+      |                        |                    |                   |                       |                    |                  |                      |
|        | Mailing         | Address I     | Line 1 •               |                    |                   |                       |                    |                  |                      |
|        | Mailing         | Address I     | Line 2                 |                    |                   |                       |                    |                  |                      |
|        |                 | City+         |                        | State -            |                   | V Zipcode+            |                    |                  |                      |
|        | Country         | y (only if fo | oreign)                |                    | <b>v</b>          |                       |                    |                  |                      |
|        |                 |               |                        |                    |                   | ~~~~                  |                    |                  |                      |

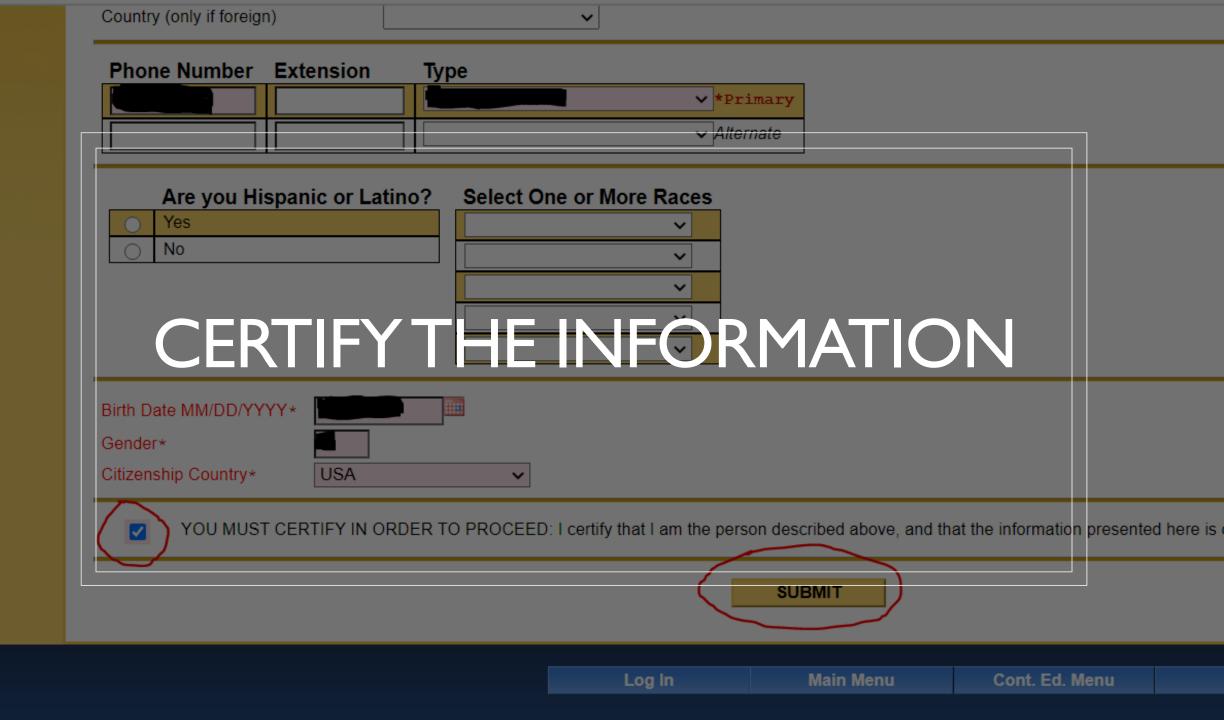

#### Select your Reason for Taking & How You Learned of This Class

| $\leftarrow \ \rightarrow$ | C         |              | webadvis     | or.schoolcraft.edu/sc/We             | bAdvisor?TOKEN | IIDX=6607381011&S | S=9&APP=ST&CONSTIT    | UENCY=WBCE         |                                               | \$          |                |
|----------------------------|-----------|--------------|--------------|--------------------------------------|----------------|-------------------|-----------------------|--------------------|-----------------------------------------------|-------------|----------------|
| Apps                       | 6         | New Tab      | Recruit      | sign in to Cisco Fin                 | 🕑 UI 5.4 BETA  | 🙀 SARS Anywhere   | Ø Schoolcraft College | Adobe Sign Enterpr | Imported From IE                              | Imported Fi | rom IE (1) »   |
|                            | Sc<br>Col | hool<br>lege | craft        |                                      |                | Log In            | Main Menu             | Cont. Ed. M        | enu Heli                                      |             | Contact Us     |
|                            |           |              |              |                                      |                | Login             |                       | Cont. Ed. m        |                                               | <b>,</b>    | Contact US     |
|                            |           | Continu      | ing Educa    | ition                                |                |                   |                       |                    |                                               | v           | Velcome Guest! |
|                            |           |              |              |                                      |                | Addition          | al Registra           | tion Info          |                                               |             |                |
|                            |           | Prog         | ress: 30%    |                                      |                |                   |                       |                    |                                               |             |                |
|                            |           | All enti     | ries on this | form are optional.                   |                |                   |                       |                    |                                               |             |                |
|                            |           |              |              | e and Title<br>1110 KIDS ON CAMPUS O | PEN HOUSE: NO  |                   | Reason Fo             |                    | You Learned of This<br>a brochure or flyer ~) | s Class     |                |
|                            |           |              |              |                                      |                | Log In            | Main Menu             | Cont. Ed. M        | enu Helj                                      | p           | Contact Us     |
|                            |           |              |              |                                      |                |                   |                       |                    |                                               |             | 3              |
|                            |           |              |              |                                      |                |                   |                       |                    |                                               |             |                |
|                            |           |              |              |                                      |                |                   |                       |                    |                                               |             |                |

# Select Register Now and choose a Payment Type. (The class is free.)

| $\leftarrow \  \   \rightarrow \  \   G$ |                                                                                                    | webadvisc  | or.schoolcraft.edu/sc/We                            | bAdvisor?TOKEN     | IDX=6607381011&S                                                   | S=10&APP=ST&CONS      | fituency=     | WBCE         |         |              |         | ☆ :                         | Error     |
|------------------------------------------|----------------------------------------------------------------------------------------------------|------------|-----------------------------------------------------|--------------------|--------------------------------------------------------------------|-----------------------|---------------|--------------|---------|--------------|---------|-----------------------------|-----------|
| 🔛 Apps 🕥                                 | New Tab                                                                                                    | Recruit    | dige Sign in to Cisco Fin                           | 创 UI 5.4 BETA      | SARS Anywhere                                                      | Ø Schoolcraft College | Adol          | oe Sign Ente | rpr 📙   | Imported Fro | om IE 📒 | Imported Fro                | om IE (1) |
|                                          |                                                                                                    |            |                                                     |                    | Pa                                                                 | y for Class           | es            |              |         |              |         |                             |           |
|                                          | Progres                                                                                                    | s: 40%     |                                                     |                    |                                                                    |                       |               |              |         |              |         |                             |           |
|                                          | PLEASE                                                                                                    | NOTE       |                                                     |                    |                                                                    |                       |               |              |         |              |         |                             |           |
|                                          | <ul> <li>To remove a class before you register:</li> <li>1. Check the <b>Remove</b> checkbox to the right of the class you would like to remove</li> <li>2. In the <b>Choose one of the following</b> drop-down list, select <b>Recalculate total amount</b>.</li> </ul> |            |                                                     |                    |                                                                    |                       |               |              |         |              |         |                             |           |
|                                          | * = Requir                                                                                                    | ed         |                                                     |                    |                                                                    |                       |               |              |         |              |         |                             |           |
|                                          | Price                                                                                                    | Course     | e Name and Title                                    | Meet               | ing Information                                                    |                       | Start<br>Date | End<br>Date  | Faculty | Credits      | CEUs    | Location                    | Remove    |
|                                          | 0.00                                                                                                    |            | 023-610110 KIDS ON CA<br>HOUSE: NON-INSTRUCTI<br>FY | ONAL Wedn          | /21-02/11/21 LECTUR<br>esday, Thursday 06:0<br>e, Room WEB, 1 weel | 0PM - 07:30PM,        | 02/09/21      | 02/11/21     | ТВА     |              | 0.00    | Livonia<br>(Main<br>Campus) |           |
|                                          | Total Am                                                                                                    | nount Due  | 0.00                                                | ~                  | -                                                                  |                       |               |              |         |              |         |                             |           |
|                                          | Choose                                                                                                    | one of the | e following:* Register no                           | ow (check old) ~   | <b>`</b>                                                           |                       |               |              |         |              |         |                             |           |
|                                          | Select<br>Paymen                                                                                                    |            | t method to complete regis                          | stration (check ou | t)                                                                 |                       |               |              |         |              |         |                             |           |
|                                          |                                                                                                    |            |                                                     |                    | (                                                                  | SUBMIT                |               |              |         |              |         |                             |           |

#### Class meeting information will display. Click OK to return to CEPD Menu.

| <b>Schoolcraft</b><br>College                                                                                                    | Log In M                                                                                                    | ain Menu Cont. Ed. M                        | enu     | Help          | Contact I             |
|----------------------------------------------------------------------------------------------------|----------------------------------------------------------------------------------------------------|---------------------------------------------|---------|---------------|-----------------------|
| Continuing Education                                                                                                    |                                                                                                    |                                             |         |               | Welcome G             |
|                                                                                                    | Class Acknow                                                                                                    | wledgement                                  |         |               |                       |
|                                                                                                    |                                                                                                    |                                             |         |               |                       |
|                                                                                                    |                                                                                                    |                                             |         |               |                       |
| You have successfully registered for the fo                                                                                                    | ollowing classes:                                                                                                    |                                             |         |               |                       |
| You have successfully registered for the for <b>Price Course Name and Title</b>                                                                                                    | ollowing classes:<br>Meeting Information                                                                                                    | Start<br>Date                               | ►a      | culty Credits | CEUs Locatio          |
|                                                                                                    | Meeting Information PUS OPEN 02/09/21-02/11/21 LECTURE Tues                                                                                                    | Date<br>day, Wednesday, 02/09/21            | ►a      |               | CEUs Location         |
| Price Course Name and Title 0.00 CESN-0023-610110 KIDS ON CAMF                                                                                                    | Meeting Information           PUS OPEN<br>TIVITY         02/09/21-02/11/21 LECTURE Tues<br>Thursday 06:00PM - 07:30PM, Onl<br>week                                                            | Date<br>day, Wednesday, 02/09/21            | Date Fa |               | 0.00 Livonia<br>(Main |
| Output         Cess-0023-610110 KIDS ON CAMP           0.00         Cess-0023-610110 KIDS ON CAMP           HOUSE: NON-INSTRUCTIONAL ACC           You have not been charged for the success           Unsuccessful requests, if any, are listed be | Meeting Information           PUS OPEN<br>TIVITY         02/09/21-02/11/21 LECTURE Tues<br>Thursday 06:00PM - 07:30PM, Onl<br>week           ssful registrations listed above.           low: | Date<br>day, Wednesday,<br>ine, Room WEB, 1 | Date Fa |               | 0.00 Livonia<br>(Main |
| Output         Cess-0023-610110 KIDS ON CAMP           0.00         Cess-0023-610110 KIDS ON CAMP           HOUSE: NON-INSTRUCTIONAL ACC           You have not been charged for the success           Unsuccessful requests, if any, are listed be | Meeting Information           PUS OPEN<br>TIVITY         02/09/21-02/11/21 LECTURE Tues<br>Thursday 06:00PM - 07:30PM, Onl<br>week           ssful registrations listed above.                | Date<br>day, Wednesday,<br>ine, Room WEB, 1 | Date Fa |               | 0.00 Livonia<br>(Main |

#### You will receive the following Emails

Class Acknowledgment with Schedule
 Order Confirmation (PayPal Invoice)
 System Generated Temporary Password
 Password can also be retrieved and reset in WebAdvisor

### 2. HOW TO RETRIEVE A USER ID & PASSWORD

## Visit schoolcraft.edu and click the link to WebAdvisor

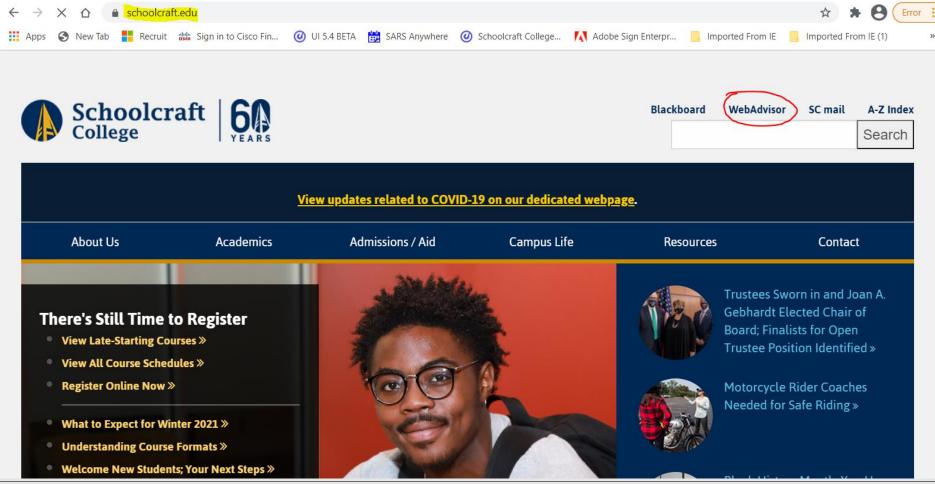

#### Click What's My User ID?

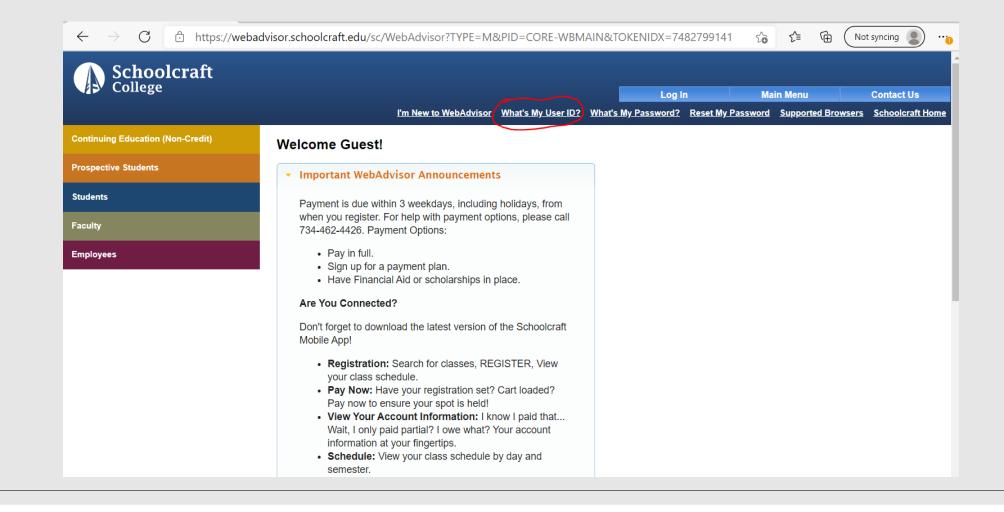

## Enter the Student Last Name and SSN (no dashes)

| ← → C ☆  webadvisor.schoolcraft.edu/sc/WebAdvisor?TOKENIDX=6607381011&SS=           | =1&APP=CORE&CONS          | TITUENCY=WBDF              |                      |                           |
|-------------------------------------------------------------------------------------|---------------------------|----------------------------|----------------------|---------------------------|
| 🏢 Apps 🔇 New Tab 🚦 Recruit 👑 Sign in to Cisco Fin 🥑 UI 5.4 BETA 🛗 SARS Anywhere (   | Ø Schoolcraft College     | \Lambda Adobe Sign Enterpr | 📙 Imported From IE 🔜 |                           |
| Schoolcraft                                                                         |                           |                            |                      |                           |
| College                                                                             | Log In                    | Main Menu                  | Help                 | Contact Us                |
|                                                                                     | _                         | _                          | _                    | Welcome Guest!            |
| What                                                                                | 's my User                | 'ID?                       |                      |                           |
| In order to retrieve your User ID you must fill in your last name and one of the tw | vo additional identifying | g numbers.                 |                      |                           |
| * = Required<br>Last Name*                                                          |                           |                            |                      |                           |
| SSN OR<br>STUDENT NUMBER                                                            |                           |                            |                      |                           |
|                                                                                     | SUBMIT                    | )                          |                      |                           |
|                                                                                     |                           |                            | <u>What's My</u>     | Password? Change Password |
|                                                                                     | Log In                    | Main Menu                  | Help                 | Contact Us                |
|                                                                                     |                           |                            |                      |                           |

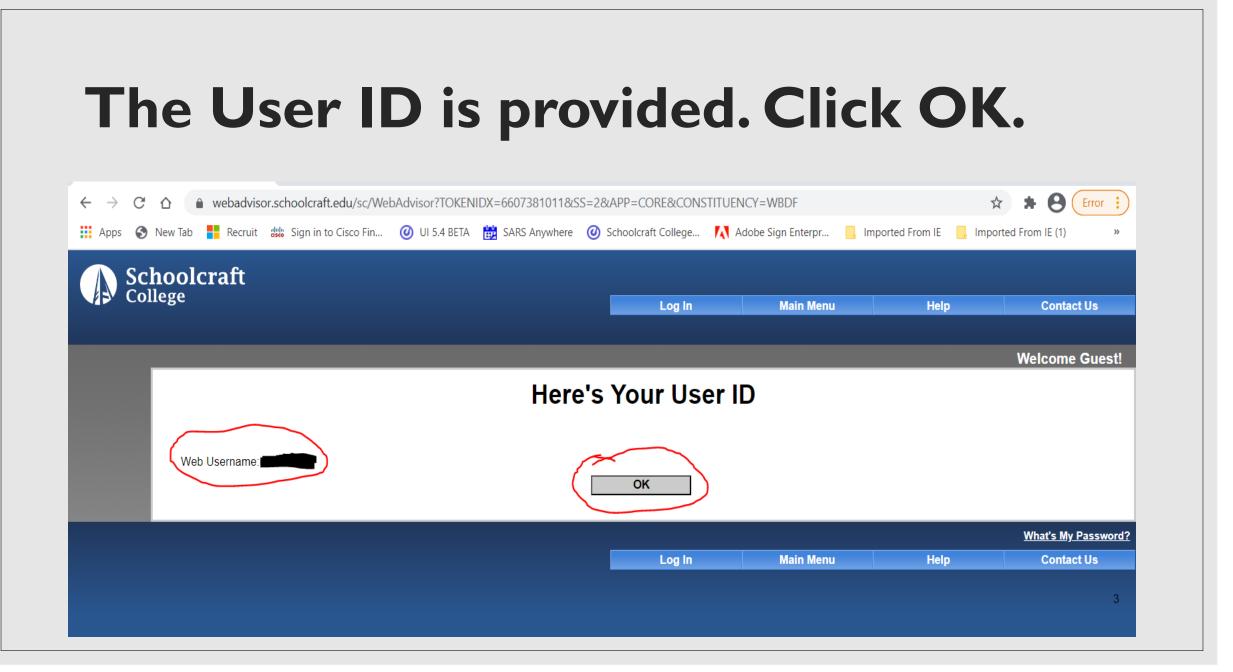

#### **Click What's My Password?**

| $\leftrightarrow$ $\rightarrow$ C $\triangle$ even webadvisor.sc | choolcraft.edu/sc/WebAdvisor?TYPE=M&PID=CORE-WBMAIN&TOKENIDX=6607381011&WARN=Y                                                                                                    |
|------------------------------------------------------------------|----------------------------------------------------------------------------------------------------|
| 📑 Apps 🔇 New Tab 🚦 Recruit 🎎                                     | 🖁 Sign in to Cisco Fin 🥝 UI 5.4 BETA   🛗 SARS Anywhere 🕜 Schoolcraft College 🚺 Adobe Sign Enterpr 📙 Imported From IE 📒 Imported From IE (1)                                                                                                    |
| ▲ Schoolcraft                                                    |                                                                                                    |
| College                                                          | Log In Main Menu Contact Us                                                                                                    |
|                                                                  | I'm New to WebAdvisor What's My User ID? What's My Password? Reset My Password Supported Browsers Schoolcraft Home                                                                                                    |
| Continuing Education (Non-Credit)                                | Welcome Guest!                                                                                                    |
| Prospective Students                                             | <ul> <li>Important WebAdvisor Announcements</li> </ul>                                                                                                    |
| Students                                                         | Payment is due within 3 weekdays, including holidays, from                                                                                                    |
| Faculty                                                          | when you register. For help with payment options, please call 734-462-4426. Payment Options:                                                                                                    |
| Employees                                                        | <ul> <li>Pay in full.</li> <li>Sign up for a payment plan.</li> <li>Have Financial Aid or scholarships in place.</li> </ul>                                                                                                    |
|                                                                  | Are You Connected?                                                                                                    |
|                                                                  | Don't forget to download the latest version of the Schoolcraft<br>Mobile App!                                                                                                    |
|                                                                  | <ul> <li>Registration: Search for classes, REGISTER, View your class schedule.</li> <li>Pay Now: Have your registration set? Cart loaded? Pay now to ensure your spot is held!</li> <li>View Your Account Information: I know I paid that Wait, I only paid partial? I owe what? Your account information at your fingertips.</li> <li>Schedule: View your class schedule by day and</li> </ul> |

## Two options are presented to either find or reset your password.

| $\leftarrow \rightarrow C \land \bullet$ | webadvisor.schoolcraft.edu/sc/Wel                                                                    | 24 dvisor?TOKENIIDX - 66073810118      |                             |                              |                            |                              |
|------------------------------------------|----------------------------------------------------------------------------------------------------|----------------------------------------|-----------------------------|------------------------------|----------------------------|------------------------------|
|                                          |                                                                                                    |                                        |                             |                              |                            |                              |
| Apps 🚱 New Tab                           | Recruit 👑 Sign in to Cisco Fin                                                                       | UI 5.4 BETA 📆 SARS Anywhere            | Schoolcraft College         | Adobe Sign Enterpr           | Imported From IE           | Imported From IE (1) »       |
| 🔿 Schoolc                                | raft                                                                                                 |                                        |                             |                              |                            |                              |
| College                                  | 1410                                                                                                 |                                        |                             |                              |                            |                              |
|                                          |                                                                                                    |                                        |                             | Log in                       | Main Me                    | nu Contact Us                |
|                                          |                                                                                                    |                                        |                             |                              |                            | W/- I 0                      |
|                                          |                                                                                                    |                                        |                             |                              |                            | Welcome Guest                |
|                                          |                                                                                                    |                                        |                             |                              |                            |                              |
| _                                        |                                                                                                    |                                        |                             |                              |                            |                              |
| WI                                       | hat's my password                                                                                    | 1?                                     |                             |                              |                            |                              |
| l mig<br>I don                           | ht remember: <mark>Show my password hint</mark><br>'t remember: You can use the <mark>Reset m</mark> | y password option. This option will se | nd a temporary password to  | o the email address in our s | ystem.                     |                              |
|                                          | are having difficulty resetting your ow ot authenticate your identity to our satis                   |                                        | er Center Help Line at (734 | )462-4426. We reserve the    | right to refuse to reset a | password via telephone if we |
| If this                                  | s is the first time you have logged in                                                               | , your initial password is your birth  | date in 6-digit format, for | example July 1, 1972 is 0    | 70172.                     |                              |
|                                          |                                                                                                    | (                                      | ОК                          | $\overline{)}$               |                            |                              |
|                                          |                                                                                                    |                                        |                             |                              |                            |                              |
|                                          |                                                                                                    |                                        |                             | Log in                       | Main Me                    | nu Contact Us                |
|                                          |                                                                                                    |                                        |                             |                              |                            |                              |

## Enter Student Last Name and SSN (no dashes) or Student Number

| $\leftarrow$ $\rightarrow$ C $\triangle$ ( ) webadvisor.schoolcraft.edu/sc/Web | oAdvisor?TOKENIDX=6607381011&S  | S=5&APP=CORE          |                            |                  |                          |
|--------------------------------------------------------------------------------|---------------------------------|-----------------------|----------------------------|------------------|--------------------------|
| 🗰 Apps 🔇 New Tab 📕 Recruit 👑 Sign in to Cisco Fin                              | 🥑 UI 5.4 BETA 🛛 🙀 SARS Anywhere | Ø Schoolcraft College | \Lambda Adobe Sign Enterpr | Imported From IE | , Imported From IE (1) » |
| ▲ Schoolcraft                                                                  |                                 |                       |                            |                  |                          |
| Schoolcraft<br>College                                                         |                                 | Log In                | Main Menu                  | Help             | Contact Us               |
|                                                                                |                                 |                       |                            |                  |                          |
|                                                                                |                                 |                       |                            |                  | Welcome Guest!           |
|                                                                                | Rese                            | et my passv           | word                       |                  |                          |
| In order to retrieve your User ID you must f                                   |                                 |                       |                            |                  |                          |
|                                                                                |                                 |                       |                            |                  |                          |
| * = Required                                                                   |                                 |                       |                            |                  |                          |
| Last Name*                                                                     | <u>A</u>                        |                       |                            |                  |                          |
| SSN                                                                            |                                 |                       |                            |                  |                          |
| OR                                                                             |                                 |                       |                            |                  |                          |
|                                                                                |                                 |                       |                            |                  |                          |
|                                                                                | (                               | SUBMIT                | )                          |                  |                          |
|                                                                                |                                 | Log In                | Main Menu                  | Help             | Contact Us               |
|                                                                                |                                 |                       |                            |                  |                          |
|                                                                                |                                 |                       |                            |                  | 3                        |
|                                                                                |                                 |                       |                            |                  |                          |

# Select the email address to send a temporary password.

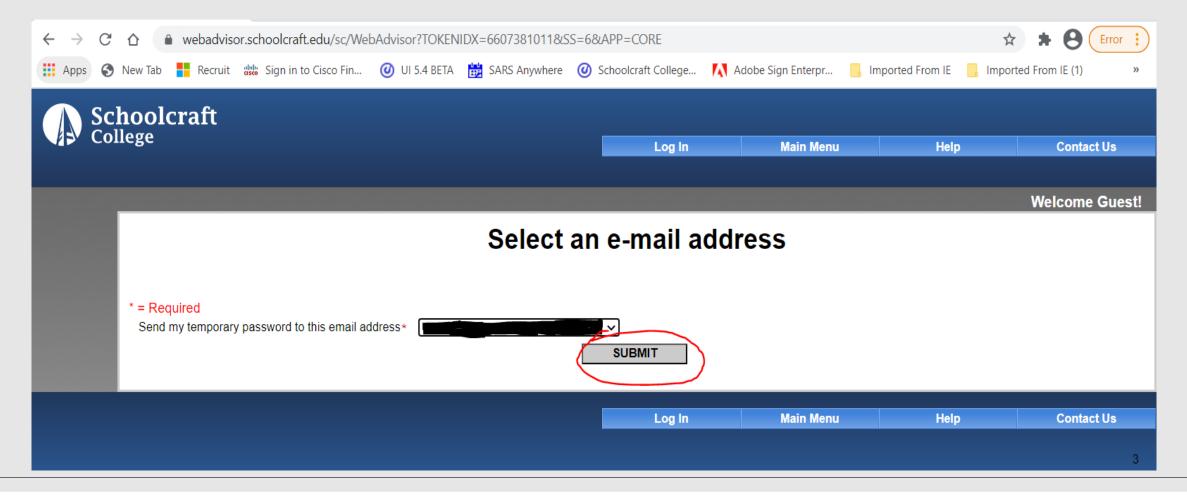

# The password has been sent to the email address on record. Click OK.

| $\leftarrow \  \   \rightarrow \  \   G$ | ☆ webadvisor.schoolcraft.edu/sc/WebAdvisor?TOKENIDX=6607381011&SS=       | =7&APP=CORE          |                    |                          |                      |  |  |  |  |  |  |  |
|------------------------------------------|--------------------------------------------------------------------------|----------------------|--------------------|--------------------------|----------------------|--|--|--|--|--|--|--|
| 🔛 Apps 🕥                                 | New Tab 🚦 Recruit 👑 Sign in to Cisco Fin 🥑 UI 5.4 BETA 🛗 SARS Anywhere 🧿 | Oschoolcraft College | Adobe Sign Enterpr | , Imported From IE 🛛 Imp | oorted From IE (1) » |  |  |  |  |  |  |  |
|                                          | hoolcraft<br>llege                                                       | Log In               | Main Menu          | Help                     | Contact Us           |  |  |  |  |  |  |  |
|                                          |                                                                          |                      |                    |                          | Welcome Guest!       |  |  |  |  |  |  |  |
|                                          | Reset Password Confirmation                                              |                      |                    |                          |                      |  |  |  |  |  |  |  |
|                                          | Your temporary password will be sent to this e-mail address immediately: | ОК                   | )                  |                          |                      |  |  |  |  |  |  |  |
|                                          |                                                                          |                      |                    |                          | <u>Log In</u>        |  |  |  |  |  |  |  |
|                                          |                                                                          | Log In               | Main Menu          | Help                     | Contact Us           |  |  |  |  |  |  |  |
|                                          |                                                                          |                      |                    |                          | 3                    |  |  |  |  |  |  |  |

### 3. READY TO REGISTER!

Steps for Returning Students

#### In WebAdvisor, click Log In

|                                   | choolcraft.edu/sc/WebAdvisor?TOKENIDX=6607381011&CONSTITUENCY=WBDF&TYPE=M&PID=CORE-WBMAIN 🖈 🖨 Error                                                                                                    |  |  |  |  |  |  |  |
|-----------------------------------|----------------------------------------------------------------------------------------------------|--|--|--|--|--|--|--|
| Schoolcraft<br>College            | Log In Main Menu Contact Us I'm New to WebAdvisor What's My User ID? What's My Password? Reset My Password Supported Browsers Schoolcraft Home                                                                                                    |  |  |  |  |  |  |  |
| Continuing Education (Non-Credit) | Welcome Guest!                                                                                                    |  |  |  |  |  |  |  |
| Prospective Students              | Important WebAdvisor Announcements                                                                                                    |  |  |  |  |  |  |  |
| Students                          | Payment is due within 3 weekdays, including holidays, from                                                                                                    |  |  |  |  |  |  |  |
| Faculty                           | when you register. For help with payment options, please call 734-462-4426. Payment Options:                                                                                                    |  |  |  |  |  |  |  |
| Employees                         | <ul> <li>Pay in full.</li> <li>Sign up for a payment plan.</li> <li>Have Financial Aid or scholarships in place.</li> </ul>                                                                                                    |  |  |  |  |  |  |  |
|                                   | Are You Connected?                                                                                                    |  |  |  |  |  |  |  |
|                                   | Don't forget to download the latest version of the Schoolcraft<br>Mobile App!                                                                                                    |  |  |  |  |  |  |  |
|                                   | <ul> <li>Registration: Search for classes, REGISTER, View your class schedule.</li> <li>Pay Now: Have your registration set? Cart loaded? Pay now to ensure your spot is held!</li> <li>View Your Account Information: I know I paid that Wait, I only paid partial? I owe what? Your account information at your fingertips.</li> </ul> |  |  |  |  |  |  |  |

#### **Enter User ID and Password**

| Sch                                                                                                    | oolc                      | raft      |             |             | <u> </u>      |              | 🙀 SARS Any    | Jan C      |             |             |            |              |             | -       |                    | -       |           |       |
|----------------------------------------------------------------------------------------------------|---------------------------|-----------|-------------|-------------|---------------|--------------|---------------|------------|-------------|-------------|------------|--------------|-------------|---------|--------------------|---------|-----------|-------|
| Colle                                                                                                    | ege                       |           |             |             |               |              |               |            |             |             |            | Log In       |             |         | ain Menu           |         | Contact U |       |
|                                                                                                    |                           |           |             |             |               |              |               |            |             |             |            | <u>l'm N</u> | lew to Web  | Advisor | <u>What's My l</u> |         |           |       |
| r                                                                                                    |                           |           |             |             |               |              |               |            |             |             |            |              |             |         |                    | V       | Velcome G | uest! |
|                                                                                                    |                           |           |             |             |               |              |               |            | Log         | n           |            |              |             |         |                    |         |           |       |
| Your User ID consists of the lower-case initial of your first name and your Schoolcraft ID number. (Remember to include leading zeros for ID numbers less than 7-digits.) |                           |           |             |             |               |              |               |            |             |             |            |              |             |         |                    |         |           |       |
|                                                                                                    | Your init                 | ial passw | /ord is you | r birthdate | in 6-digit fo | ormat, for e | xample July   | 1, 1972 is | 070172.     |             |            |              |             |         |                    |         |           |       |
|                                                                                                    | Enter yo                  | ur Usern  | ame and p   | bassword I  | oelow. Plea   | se note tha  | t your birthd | ate passwo | ord is only | alid the fi | rst time y | ou log in. Y | ′ou will be | prompte | ed to create       | a new p | assword.  |       |
|                                                                                                    | User IE<br>Passwo<br>Hint |           |             |             |               |              |               | Ć          | SUBMIT      |             |            |              |             |         |                    |         |           |       |
|                                                                                                    |                           |           |             |             |               |              |               |            |             |             |            |              |             |         |                    |         |           |       |

#### If you're entering a temporary password after a reset, you will be prompted to change it.

| ← → C 🏠 🌢 webadvisor.schoolcraft.edu/sc/WebAdvisor?TOKENIDX=6607381011&SS=CUPQ&URL=https%3A%2F            | F%2Fwebadvisor.schoolcraft.edu%2Fsc%2FWe 🛧 🖈 😫 Error 🔅         |
|----------------------------------------------------------------------------------------------------|----------------------------------------------------------------|
| 👯 Apps 🔇 New Tab 🚦 Recruit 👑 Sign in to Cisco Fin 🥝 UI 5.4 BETA 🛗 SARS Anywhere 🥝 Schoolcraft College 🚺   | Adobe Sign Enterpr 📙 Imported From IE 🤤 Imported From IE (1) » |
| Schoolcraft<br>College                                                                                    |                                                                |
|                                                                                                    | Change Password Main Menu Contact Us                           |
|                                                                                                    |                                                                |
| Change Passwor                                                                                            | rd                                                             |
| Your password has expired. Please choose a new password.                                                  |                                                                |
| Your new password must be <mark>6 to 9 characters in length and include both letters and numbers</mark> . |                                                                |
|                                                                                                    |                                                                |
| * = Required<br>User ID*                                                                                  |                                                                |
| Old Password*                                                                                             |                                                                |
| New Password*                                                                                             |                                                                |
| Confirm Password*                                                                                         |                                                                |
|                                                                                                    |                                                                |
|                                                                                                    |                                                                |
|                                                                                                    | Change Password Main Menu Contact Us                           |
|                                                                                                    |                                                                |

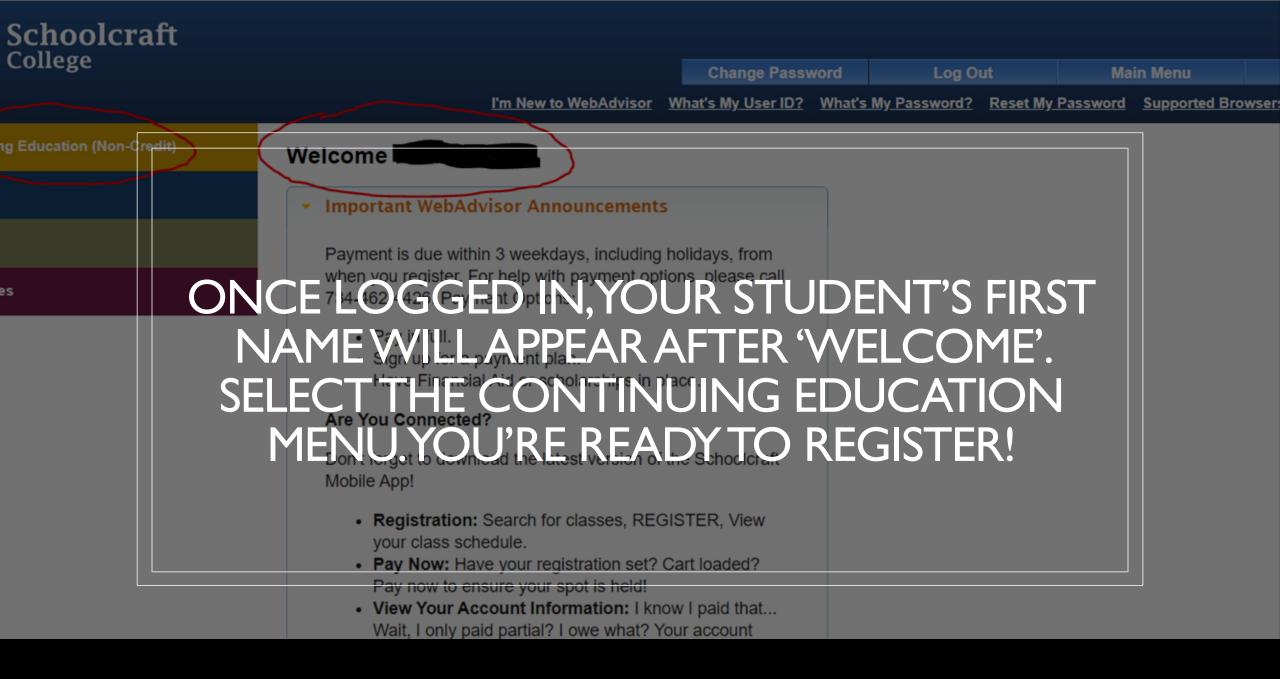

#### **Helpful Links**

### https://www.schoolcraft.edu/cepd/kidson-campus

https://www.schoolcraft.edu/cepd/kidson-campus/registration-tips